# 配置CSFB以在Cisco ASR5x00系列MME中啟用

# 目錄

簡介 必要條件 需求 採用元件 背景資訊 什麼是CSFB? 設定 預啟用運行狀況檢查 預啟用程式 **CSFB啟用流程** 啟用後程式 回滾流程 統計/狀態 驗證 疑難排解

# 簡介

本檔案介紹如何實作為電路交換器後退(CSFB)啟用指定的變更,以便允許透過使用者群組(SG)介面 使用行動交換中心(MSC)/訪客位置登錄檔(VLR)進行語音和簡訊服務(SMS)。SG介面介於進化式封 包系統(EPS)中的行動化管理實體(MME)與VLR之間,以便允許位置管理協調,以及透過EPS系統 轉送某些與電路交換服務相關的訊息。

這在部署於思科聚合服務路由器(ASR)5x00系列(ASR5x00)上的MME上實施。

## 必要條件

#### 需求

確保您擁有所識別的ASR5x00節點所需的Show Support Details(SSD)、批次統計資料檔案、系統日 誌檔案和任何其他CLI輸出。

#### 採用元件

本文件所述內容不限於特定軟體和硬體版本。

本文中的資訊是根據特定實驗室環境內的裝置所建立。文中使用到的所有裝置皆從已清除(預設 )的組態來啟動。如果您的網路正在作用,請確保您已瞭解任何指令可能造成的影響。

# 背景資訊

#### 什麼是CSFB?

CSFB允許支援3G/4G的使用者裝置(UE)回退到3G網路以實現電路交換功能,支援SMS和語音呼叫  $\sim$ 

#### 參考資料

- 第三代合作夥伴計畫(3GPP)技術規範(TS)23.272:EPS中的電路交換機(CS)後退
- 3GPP TS 29.118:SG介面規範

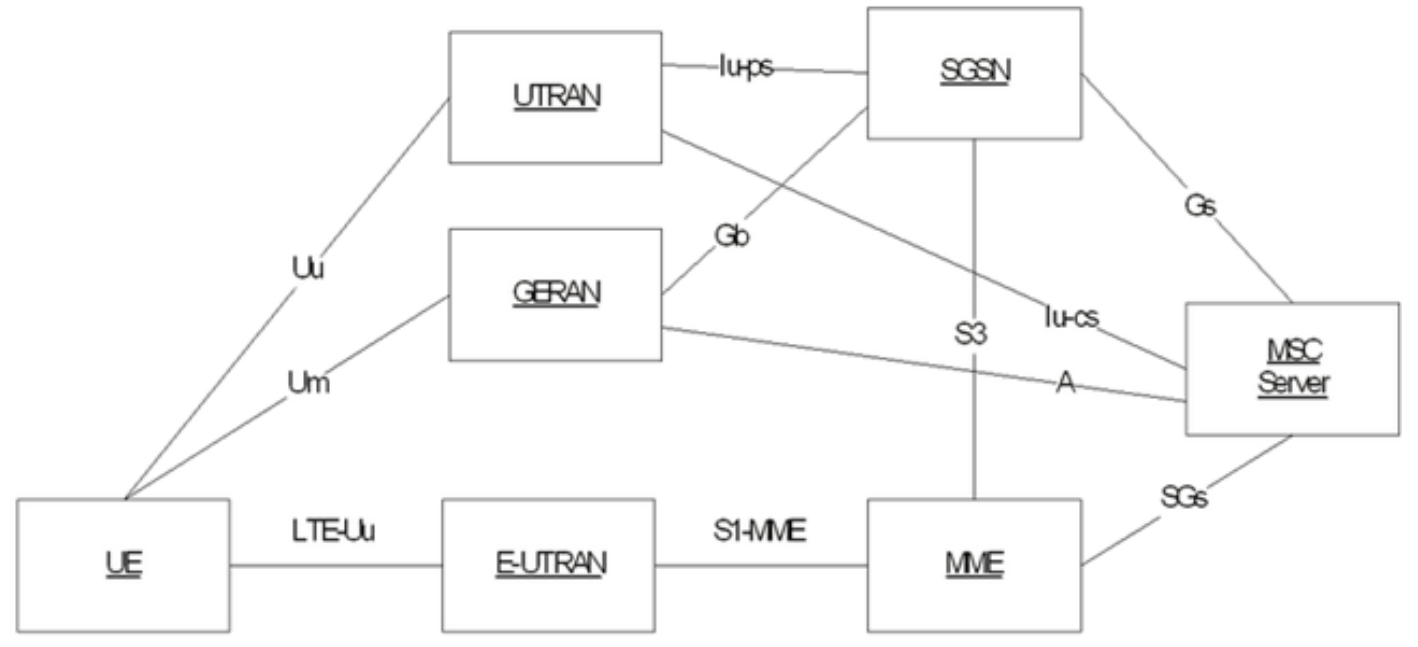

此圖基於使用蒸汽控制傳輸協定(SCTP)進行傳輸的SG:

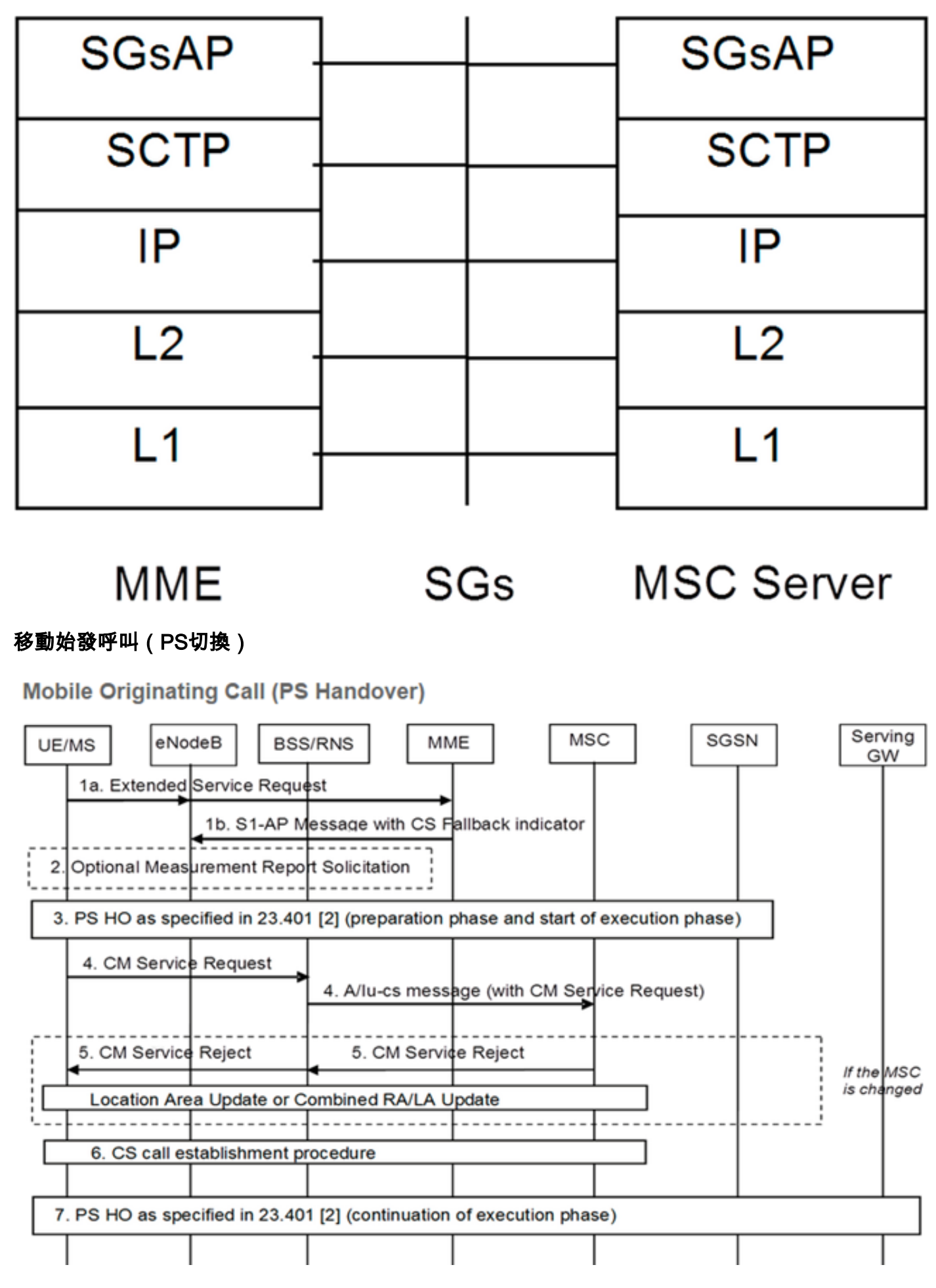

移動始發呼叫(PS掛起)

#### **Mobile Originating Call (PS Suspension)**

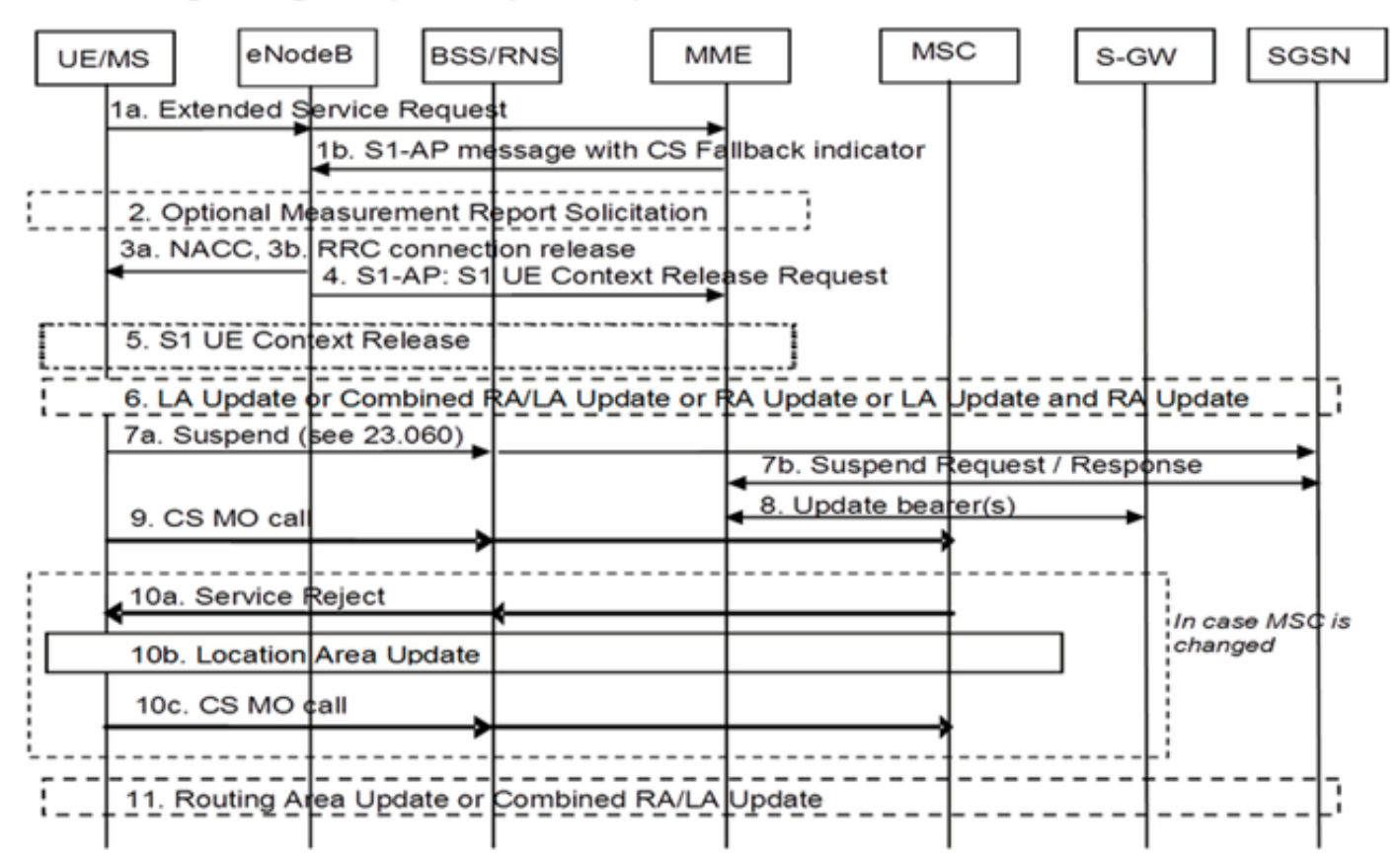

### 行動終端呼叫(閒置模式)

**Mobile Terminating Call (Idle Mode)** 

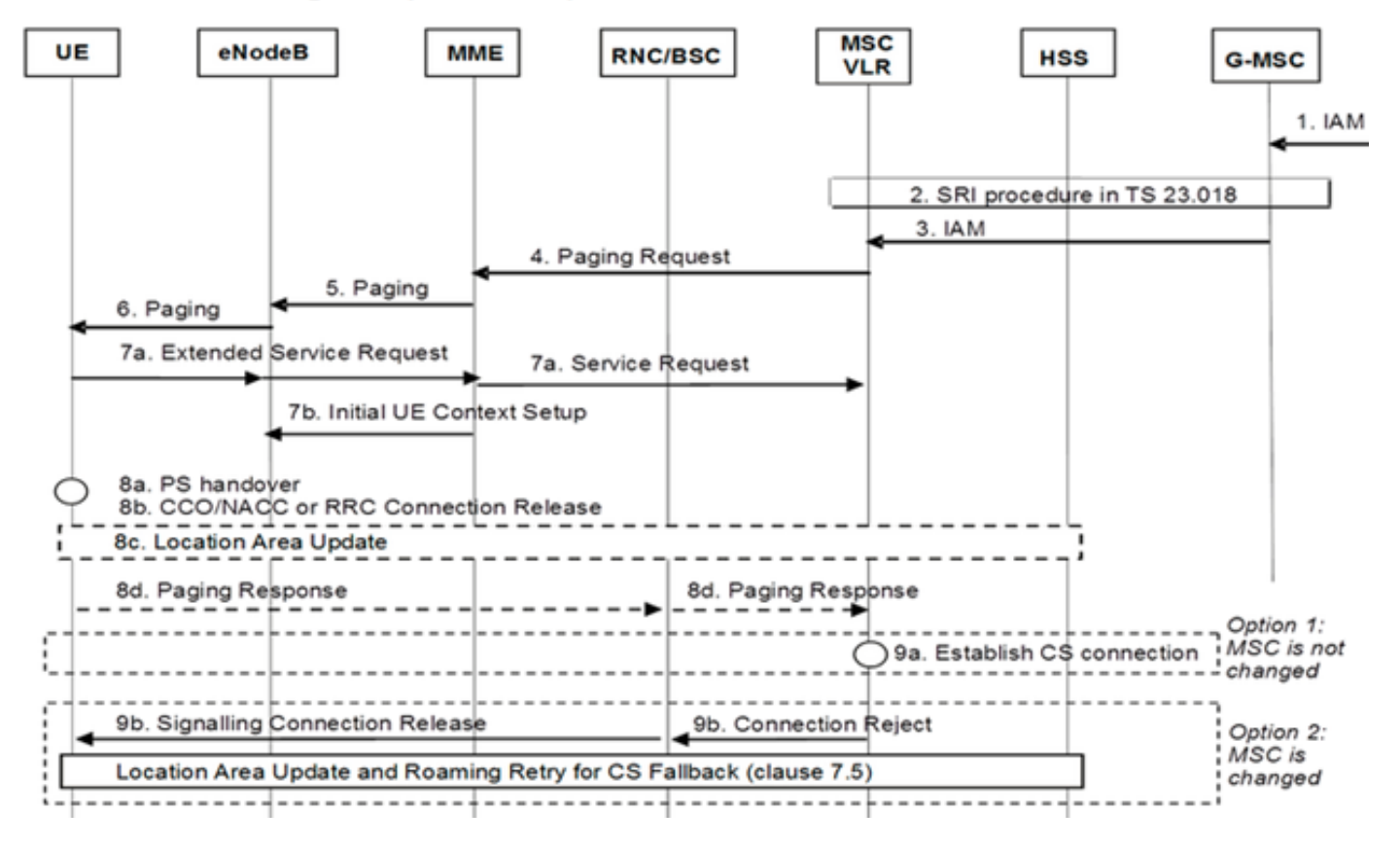

行動終端呼叫(PS切換)

#### **Mobile Terminating Call (PS Handover)**

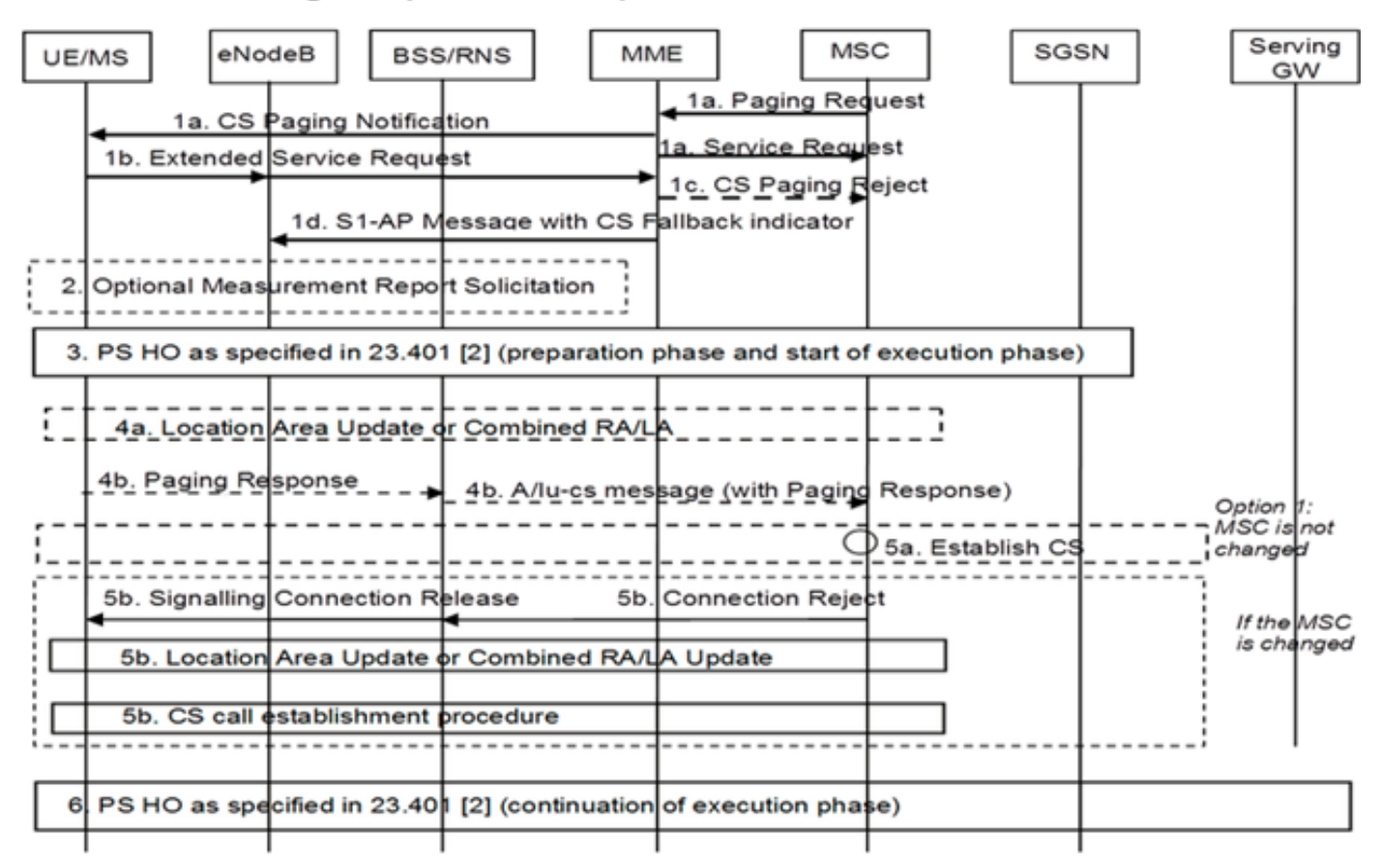

#### 3G到4G反向

- UE決定
- 如果發生封包交換器(PS)交接(HO), 則回覆是正常的3G到4G HO
- 如果發生PS掛起,網路將為返回的UE恢復掛起的承載

#### 移動呼叫(PS恢復)

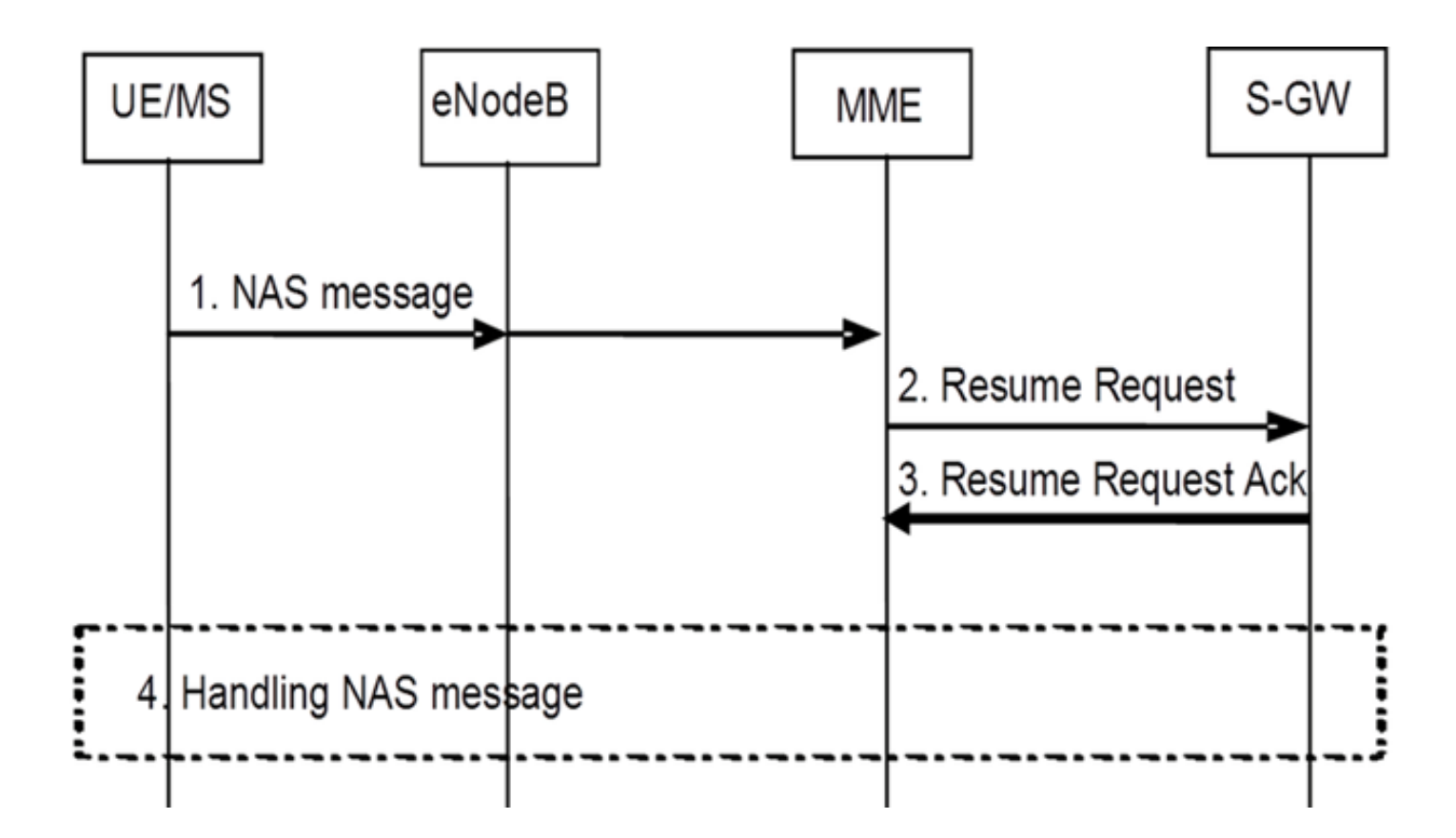

# 設定

<mark>附註</mark>:使用<u>命令查詢工具(僅[供已註冊](//tools.cisco.com/RPF/register/register.do)</u>客戶使用)可獲取本節中使用的命令的更多資訊。

### 預啟用運行狀況檢查

收集以下命令的輸出:

show configuration

show crash list

show alarm all

show snmp trap history

show configuration errors

show logs

show card table

show card hardware

show subscribers summary

show leds all

show port utilization table show linecard table show card mapping show session progress show threshold show ntp associations show cpu table show ntp status show system uptime show clock show license information show task resource show ip interface summary Repeat below steps over all context Context <context\_name> show ip interface summary show ip route show egtp-service all show egtpc statistics show session disconnect-reasons show mme-service all show mme-service enode-association all show hss-peer-service service all show diameter peers full show sgs-service all show sgs-service vlr-status full Logs checkpoint clear snmp trap history

#### 預啟用程式

1. 將當前配置儲存到快閃記憶體驅動器以便備份。

根據運算子命名法使用命名約定: 2.

[local] #**save configuration /flash/Config\_Date\_before\_activity.cfg -r -no**

- 3. 輸入show support details命令以檢視機箱的詳細資訊: [local] #**show support details**
- 4. 輸入**show boot**指令以確認現有的開機順序: [local] #**show boot**

boot system priority 7 \ image /flash/production.37140.st40.bin \

config /flash/QGLC-final-25-08-11.cfg

boot system priority 8 \

image /flash/production.37140.st40.bin \

config /flash/config\_g101.cfg

boot system priority 9 \

image /flash/production.34838.st40.bin \

config /flash/config\_g101.cfg

boot system priority 10 \

image /flash/st40.bin \

config /flash/system.cfg

5. 輸入**show license information**命令以確認機箱上安裝的CSFB許可證: [local] #**show license information**

Key Information (installed key): Comment MME/SGSN 1 SO:50931561,51138669 Device 1 Model: "VICF4GB" Serial Number: "VICF4GB00000B7B" Device 2 Model: "VICF4GB" Serial Number: "VICF4GB00000C0D" Issued Monday November 28 12:05:59 EST 2014 Issued By Cisco Systems Key Number 48086 Enabled Features: Feature Applicable Part Numbers ---------------------------- -----------------------------

IPv4 Routing Protocols [ none ] IPv6 [ N/A / N/A ] Lawful Intercept [ ASR5K-00-CSXXLI ] RADIUS AAA Server Groups [ ASR5K-00-CSXXAAA ] SGSN Software License [ ASR5K-00-SN10SESS / ASR5K-00-SN01SESS ] MME license: [ ASR5K-00-ME01BASE / ASR5K-00-ME10LIC ] + Session Recovery [ ASR5K-00-PN01REC / ASR5K-00-HA01REC ASR5K-00-00000000 / ASR5K-00-GN01REC ASR5K-00-SN01REC / ASR5K-00-AN01REC ASR5K-00-IS10PXY / ASR5K-00-IS01PXY ASR5K-00-HWXXSREC / ASR5K-00-PW01REC ASR5K-05-PHXXSREC / ASR5K-00-SY01R-K9 ASR5K-00-IG01REC / ASR5K-00-PC10SR ASR5K-00-EG01SR / ASR5K-00-FY01SR ASR5K-00-CS01LASR / ASR5K-00-FY01USR ] + Enhanced Lawful Intercept [ ASR5K-00-CS01ELI / ASR5K-00-CS10ELI ] APN Aliasing [ ASR5K-00-SNXXALES ] **Circuit Switched Fallback [ ASR5K-00-CS01CSFB ]** Always On Licensing [ ASR5K-00-GNXXAOL ] Session Limits: Sessions Session Type -------- ----------------------- 610000 MME license CARD License Counts: [none] Status: Device 1 Matches card 8 flash Device 2 Matches card 9 flash License Status Good (Redundant)

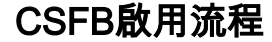

- 1. 使用給定IP地址配置SG介面。
- 使用流控制傳輸協定(SCTP)埠號、跟蹤區域代碼(TAC)到位置區域代碼(LAC)對映、池區域等 2. 配置SG服務。
- 3. 將介面IP地址繫結到SG服務並關聯SCTP模板(如果有): [local]#**config**

```
[local](config)#context mme
  [mme](config-ctx)#interface sgs
  [mme](config-if-eth)#ip address xxx.xxx.xxx.xxx 255.255.255.xxx
  [mme](config-if-eth)#exit
  [mme](config-ctx)#sgs-service sgs_svc
  [mme](config-sgs-service)#sctp port xxxx
  [mme](config-sgs-service)#tac-to-lac-mapping any-tac map-to lac xxx
  [mme](config-sgs-service)#vlr VLR1 ipv4 xxx.xxx.xxx.xxx
  ipv4-address xxx.xxx.xxx.xxx port xxx
  [mme](config-sgs-service)#pool-area east_nodes
  [mme](config-sgs-pool-area)#lac xxx
  [mme](config-sgs-pool-area)#hash-value non-configured-values use-vlr VLR1
  [mme](config-sgs-pool-area)#exit
  [mme](config-sgs-service)#bind ipv4 xxx.xxx.xxx.xxx
  [mme](config-sgs-service)#associate sctp-param-template sgs_svc
  [mme](config-sgs-service)#exit
4. 將SG服務名稱與MME服務相關聯:
  [mme](config-ctx)#mme-service mme_svc
  [mme](config-mme-service)#associate sgs-service sgs svc context mme
  [mme](config-mme -service)#end
為SG介面配置虛擬LAN(VLAN)並繫結到各自的上下文名稱:
5.
  [local]#config
  [local](config)#port ethernet 17/1
  [local](config-port-17/1)#vlan 181
  [local](config-port-17/1-vlan-181)#no shutdown
  [local](config-port-17/1-vlan-181)#bind interface sgs mme
  [local](config-port-17/1-vlan-181)#end
```
#### 啟用後程式

- 1. 將當前配置儲存到快閃記憶體驅動器以便備份。
- 2. 根據運算子命名法使用命名約定:

[local] #**save configuration /flash/Config\_Date\_After\_activity.cfg -r -no**

3. 輸入show support details命令以顯示機箱的詳細資訊:

[local] #**show support details**

4. 輸入以下命令可擷取活動統計: local]#**show sgs-service all**

[local]#**show sgs-service vlr-status full**

[local]#**show sgs-service statistics all**

[local]#**show crash list**

[local]#**show alarm all**

[local]#**show snmp trap history**

- [local]#**show configuration errors**
- 5. 輸入以下命令可擷取硬體統計資訊: [local]#**show task resource**

[local]#**show alarm outstanding**

[local]#**show cpu table**

[local]#**show port utilization table**

[local]#**show npu utilization table**

[local]#**show snmp trap**

[local]#**show card table all**

6. 輸入以下命令可擷取服務狀態: [local]#**show mme-service all**

[local]#**show mme-service db record all** [local]#**show mme-service enode-association all** [local]#**show mme-service id summary** [local]#**show mme-service session full** [local]#**show session disconnect-reasons** [local]#**show session progress** [local]#**show mme-service statistics** [local]#**show hss-peer-service service all** [local]#**show subscriber mme-only summary** [local]#**show subscriber mme-only data-rate**

[local]#**show hss-peer-service statistics all**

[local]#**show egtp-service all**

[local]#**show egtpc statistics**

[local]#**show diameter peers full**

[local]#**show sgs-service vlr-status full**

附註:參照長期演化(LTE)網路擷取此輸出。如果機箱包括其他服務,則包括相關統計資訊。

#### 回滾流程

如果新配置或變更無法正常工作或出現其他問題,請恢復到以前的配置;

1. 輸入以下命令可從已配置的上下文中刪除SG介面和SG服務: [local]#**config**

[local](config)#**context mme**

[mme](config-ctx)#**no interface sgs**

[mme](config-if-eth)#**exit**

[mme](config-ctx)#**no sgs-service sgs\_svc**

2. 輸入以下命令以從MME服務中刪除SG服務關聯: [mme](config-ctx)#**mme-service mme\_svc**

[mme](config-mme-service)#**no associate sgs-service**

[mme](config-mme -service)#**end**

3. 輸入以下命令以刪除為SG介面配置的VLAN: [local]#**config**

[local](config)#**port ethernet 17/1**

[local](config-port-17/1)#**no vlan 181**

[local](config-port-17/1)#**end**

# 統計/狀態

```
show sgs-service service-name <name>
show sgs-service statistics
show sgs-service vlr-status { full }
show mme-service session full
```
### 驗證

目前沒有適用於此組態的驗證程序。

### 疑難排解

目前尚無適用於此組態的具體疑難排解資訊。